# <span id="page-0-0"></span>**Dell™ Vostro™ A840/A860** 維修手冊

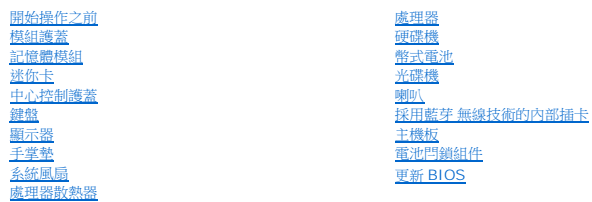

#### 註、注意、警示

<mark>● 註:「註」表示可以幫助您更有效地使用電腦的重要資訊。</mark>

● 注意: 「注意」表示可能造成硬體損壞或資料遺失的潛在危險,以及避免這些問題的方法。

#### ▲ 警示: 「警示」表示有可能會導致財產損失、人身傷害甚至死亡。

#### 本文件中的資訊如有更改,恕不另行通知。 **© 2008 Dell Inc.** 版權所有,翻印必究。

未經 Dell Inc. 的書面許可,嚴格禁止以任何形式複製這些內容。

本文中使用的商標如下:*Dell、DELL* 徽標和 Vostro 是 Dell Inc. 的商標; *Bluetooth* 是 Bluetooth SIG, Inc. 擁有的註冊商標,並授權給 Dell 公司使用。Microsoft、Windows、Windows Vista 和 Windows Vista<br>開始按鈕是 Microsoft Corporation 在美國和/或其他國家的商標或註冊商標。

本說明文件中使用的其他商標及商品名稱,係指擁有這些商標及商品名稱的公司或其製造的產品。Dell Inc. 對本公司之外的商標和產品名稱不擁有任何專有權益。

#### 型號 **PP38L**,**PP37L**

**2008** 年 **9** 月 **Rev. A01**

## 模組護蓋

**Dell™ Vostro™ A840/A860** 維修手冊

- [卸下模組護蓋](#page-1-0)
- [裝回模組護蓋](#page-1-1)
- 警示: 拆裝電腦內部元件之前,請先閱讀電腦隨附的安全資訊。如需更多安全性最佳做法資訊,請参閱 Regulatory Compliance (法規遵循) 首頁<br>www.dell.com/regulatory\_compliance <sub>\*</sub>

● 注意:為避免靜電釋放,請使用接地腕帶或經常觸摸未上漆的金屬表面 (例如電腦背面的連接器), 以便導去身上的靜電。

# <span id="page-1-0"></span>卸下模組護蓋

- 1. 按照<u>開始操作之前</u>中的程序進行操作。
- 2. 翻轉電腦。
- 3. 卸下模組護蓋上的 2 顆螺絲。

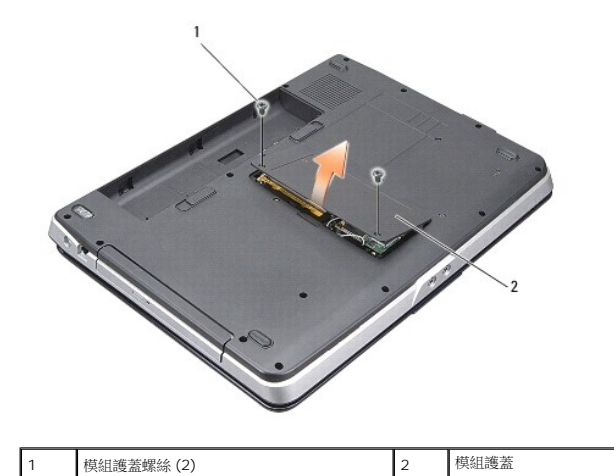

4. 將模組護蓋從電腦提起取下。

## <span id="page-1-1"></span>裝回模組護蓋

- 1. 裝回模組護蓋。
- 2. 裝回模組護蓋上的 2 顆螺絲。
- 3. 將電池推入電池凹槽,直到它卡入到位。

## 電池閂鎖組件

**Dell™ Vostro™ A840/A860** 維修手冊

[卸下電池閂鎖組件](#page-2-0)

[裝回電池閂鎖組件](#page-2-1)

警示: 拆裝電腦內部元件之前,請先閱讀電腦隨附的安全資訊。如需更多安全性最佳做法資訊,請参閱 Regulatory Compliance (法規遵循) 首頁<br>www.dell.com/regulatory\_compliance <sub>\*</sub>

 $\bigodot$  注意:為避免靜電損害,請使用導電腕帶或經常觸摸電腦背面板上的連接器,以確保導去您身上的靜電。

## <span id="page-2-0"></span>卸下電池閂鎖組件

- 1. 按照<u>開始操作之前</u>中的說明進行操作。
- 2. 卸下主機板 (請參閱<mark>主機板</mark>)。
- 3. 卸下電池鎖定閂鎖的螺絲。
- 4. 卸下電池凹槽釋放閂鎖的螺絲。

● 注意:開始卸下電池釋放按鈕之前,請查看按鈕方向,確保在裝回按鈕時能順利裝回。

- 5. 將電池閂鎖組件向右推出即可將它卸下。
- 6. 解開閂鎖的彈簧。

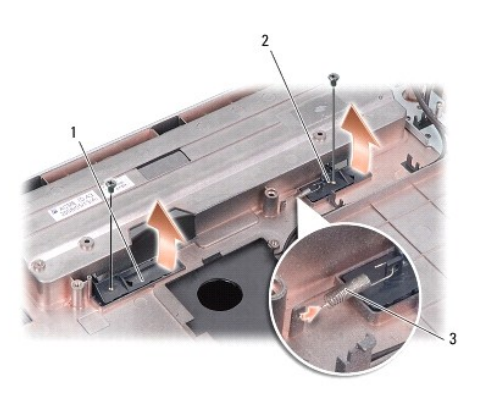

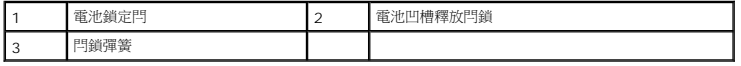

#### <span id="page-2-1"></span>裝回電池閂鎖組件

- 注意:確定電池閂鎖組件的方向正確。在安裝組件時,按鈕的凹陷處應朝上。
- 1. 將彈簧裝回,然後將電池閂鎖組件裝回原位。
- 2. 裝回並旋緊螺絲。
- 3. 裝回主機板 (請參閱<u>更換主機板</u>)。
- 4. 將電池滑入電池凹槽,直到它卡入定位。

# 開始操作之前

#### **Dell™ Vostro™ A840/A860** 維修手冊

- [建議的工具](#page-4-0)
- [關閉電腦](#page-4-1)
- [拆裝電腦內部元件之前](#page-4-2)

本節提供卸下和安裝電腦中元件的程序。除非另有說明,否則執行每個程序時均假定已滿足以下條件:

- l 您已經執行<u>關閉電腦和[拆裝電腦內部元件之前](#page-4-2)</u>中的步驟。
- l 您已閱讀電腦隨附的安全資訊。
- l 以相反的順序執行卸下程序可以裝回元件或安裝元件 (如果是單獨購買的話)。

#### <span id="page-4-0"></span>建議的工具

本文件中的程序可能需要以下工具:

- l 小型平頭螺絲起子
- l 十字槽螺絲起子
- l 快閃 BIOS 更新程式 CD

#### <span id="page-4-1"></span>關閉電腦

 $\bigodot$  注意:為避免遺失資料,請在關閉電腦之前儲存並關閉所有開啟的檔案,結束所有開啟的程式。

- 1. 儲存並關閉所有開啟的檔案,並結束所有開啟的程式。
- 2. 按一下 Start (開始) <sup>●●</sup> 、<sub>按一下箭頭</sub> 然後按一下 Shut Down (關機)。 作業系統關機程序完成後,電腦將關閉。
- 3. 確定電腦及所有連接的裝置均已關閉。關閉作業系統時,如果電腦和連接的裝置未自動關閉,請按住電源按鈕,直至電腦關閉。

## <span id="page-4-2"></span>拆裝電腦內部元件之前

請遵守以下安全規範,以避免電腦受到潛在的損壞,並確保您的人身安全。

# 1. 確保工作表面平整乾淨,以防止刮傷機箱蓋。 2. [關閉電腦](#page-4-1) (請參閱關閉電腦)。 <mark>介</mark>、警示:拆裝電腦內部元件之前,請先閱讀電腦隨附的安全資訊。如需更多安全性最佳做法資訊,請參閱 Regulatory Compliance (法規遵循) 首頁 **www.dell.com/regulatory\_compliance**。 **◯ 注意:**請小心拿住元件和插卡。請勿碰觸元件或插卡上的觸點。持卡時,請握住插卡的邊緣或其金屬固定托架。手持處理器之類的元件時,請握住其邊緣而不要握住其插腳。 注意:只有獲得認證的維修技術人員才可維修您的電腦。由未經 Dell 授權的維修造成的損壞不在保固範圍之內。 **注意:**拔下纜線時,請握住連接器或拉片將其拔出,而不要拉扯纜線。某些纜線的連接器帶有鎖定彈片;若要拔下此類纜線,請向內按壓鎖定彈片,然後再拔下纜線。在拔出連接器<br>時,連接器的兩側應同時退出,以避免弄彎連接器插腳。此外,連接纜線之前,請確定兩個連接器的朝向正確並且對齊。 ● 注意:為避免損壞電腦,請在開始拆裝電腦內部元件之前,先執行以下步驟。

- 注意:若要拔下網路纜線,請先將纜線從電腦上拔下,然後再將其從網路裝置上拔下。
- 3. 從電腦上拔下所有電話線或網路纜線。
- 4. 合上顯示幕,然後將電腦正面朝下放置在平坦的工作表面上。
- 5. 從電源插座上拔下電腦和所有連接的裝置的電源線。
- 注意:為避免損壞主機板,您必須在維修電腦之前取出主電池。
- $\bigodot$  注意:為避免損壞電腦,請僅使用專用於此 Dell 電腦的電池。請勿使用用於其他 Dell 電腦的電池。
- 6. 取出主電池:
	- a. 將電池鎖閂鎖朝電池外緣推出,將電池解除鎖定。
	- b. 向兩側滑動電池凹槽釋放閂鎖並按住。
	- c. 用於從電池凹槽中取出電池。

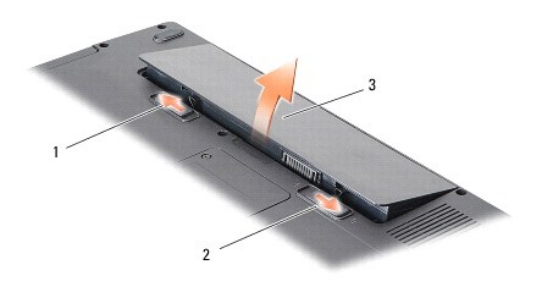

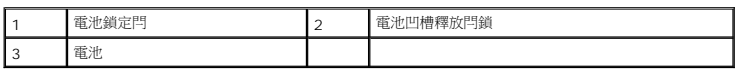

7. 按電源按鈕,以導去主機板上的剩餘電量。

# 更新 **BIOS**

**Dell™ Vostro™ A840/A860** 維修手冊

- [從光碟更新](#page-6-0) BIOS
- [從硬碟機更新](#page-6-1) BIOS

如果新主機板隨附 BIOS 更新程式光碟,請從光碟更新 BIOS。如果您沒有 BIOS 更新程式光碟,請從硬碟機更新 BIOS。

## <span id="page-6-0"></span>從光碟更新 **BIOS**

- 1. 確定交流電變壓器已插好並且主電池已正確安裝。
- **么 註:**如果使用 BIOS 更新程式光碟更新 BIOS,請先將電腦設為從光碟啟動,然後再插入光碟。
- 2. 插入 BIOS 更新程式光碟,然後重新啟動電腦。

按照螢幕上的說明進行操作。電腦繼續啟動並更新新的 BIOS。當更新完成後,電腦會自動重新啟動。

- 3. 在 POST 期間按下 <F2> 以進入系統設定程式。
- 4. 按下 <Alt> <f> 將電腦重設回預設值。
- 5. 按下 <Esc>,選擇 **Save changes and reboot** (儲存變更並重新啟動),然後按下 <Enter> 以儲存組態變更。
- 6. 將 BIOS 更新程式光碟從光碟機取出,然後重新啟動電腦。

#### <span id="page-6-1"></span>從硬碟機更新 **BIOS**

- 1. 確定交流電變壓器已插好,主電池已正確安裝,並且網路纜線已連接。
- 2. 開啟電腦。
- 3. 請在 **support.dell.com** 上找到適合您電腦的最新 BIOS 更新檔案。
- 4. 按一下 **Download Now** (立即下載) 以下載此檔案。
- 5. 如果螢幕上顯示 **Export Compliance Disclaimer** (出口規格免責聲明) 視窗,請按一下 **Yes, I Accept this Agreement** (是,我接受此協定)。 螢幕上將顯示 **File Download** (檔案下載) 視窗。
- 6. 按一下 **Save this program to disk** (將此程式儲存至磁碟),然後按一下 **OK** (確定)。

螢幕上將顯示 **Save In** (儲存於) 視窗。

- 7. 按一下下方向鍵以檢視 **Save In** (儲存於) 選單,選擇 **Desktop** (桌面),然後按一下 **Save** (儲存)。 會將檔案下載至您的桌面。
- 8. 當螢幕上出現 **Download Complete** (下載完成) 視窗時,按一下 **Close** (關閉)。 桌面上將出現一個與下載的 BIOS 更新檔案同名的檔案圖示。
- 9. 連按兩下桌面上的檔案圖示並按照螢幕上的說明進行操作。

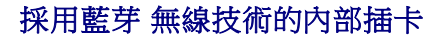

**Dell™ Vostro™ A840/A860** 維修手冊

● 卸下 [Bluetooth](#page-7-0)<sup>®</sup> 插卡

● 裝回 [Bluetooth](#page-7-1)<sup>®</sup> 插卡

警示: 拆裝電腦內部元件之前,請先閱讀電腦隨附的安全資訊。如需更多安全性最佳做法資訊,請参閱 Regulatory Compliance (法規遵循) 首頁<br>www.dell.com/regulatory\_compliance。

 $\bigodot$  注意:為防止靜電損害,請使用接地腕帶或經常觸摸電腦未上漆的金屬表面 (如背面板),以確保接地並導去身上的靜電。

# <span id="page-7-0"></span>卸下 **Bluetooth®** 插卡

- 1. 按照<u>開始操作之前</u>中的說明進行操作。
- 2. 卸下手掌墊 (請參閱<u>手掌墊</u>)。
- 3. 從主機板上卸下藍芽卡纜線連接器。
- 4. 輕輕將藍芽卡從電腦底座的藍芽卡凹槽中提起。

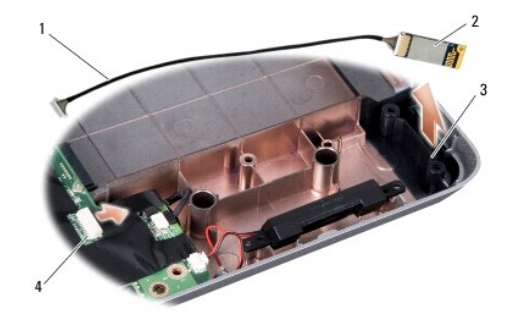

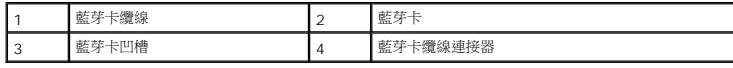

# <span id="page-7-1"></span>裝回 **Bluetooth®** 插卡

- 1. 將藍芽卡裝回電腦底座的凹槽中。
- 2. 將藍芽纜線連接器裝回主機板。
- 3. 按照<u>[裝回手掌墊](file:///C:/data/systems/vosA860/ct/sm/palmrest.htm#wp1039422)</u>中的說明進行操作。
- 4. 將電池滑入電池凹槽,直到它卡入定位。

## 幣式電池

**Dell™ Vostro™ A840/A860** 維修手冊

- [卸下幣式電池](#page-8-0)
- [裝回幣式電池](#page-8-1)

警示: 拆裝電腦內部元件之前,請先閱讀電腦隨附的安全資訊。如需更多安全性最佳做法資訊,請参閱 Regulatory Compliance (法規遵循) 首頁<br>www.dell.com/regulatory\_compliance <sub>\*</sub>

● 注意:為避免靜電釋放,請使用接地腕帶或經常觸摸未上漆的金屬表面 (例如電腦背面的連接器), 以便導去身上的靜電。

● 注意:為防止損壞主機板,您必須在開始拆裝電腦內部元件之前取出電池凹槽中的電池。

## <span id="page-8-0"></span>卸下幣式電池

- 1. 按照<u>開始操作之前</u>中的說明進行操作。
- 2. 卸下主機板 (請參閱<mark>卸下主機板)</mark>。
- 3. 翻轉主機板。
- 4. 從主機板連接器拔下幣式電池纜線。
- 5. 將電池從聚脂薄膜保護套中取下。

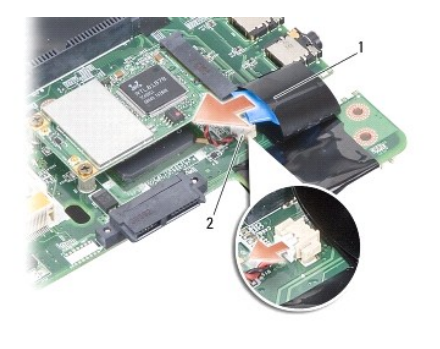

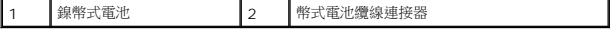

## <span id="page-8-1"></span>裝回幣式電池

- 1. 將幣式電池裝回到聚脂薄膜保護套中。
- 2. 將幣式電池纜線連接至主機板連接器。
- 3. 按照<u>[更換主機板](file:///C:/data/systems/vosA860/ct/sm/sysboard.htm#wp1033663)</u>中的說明進行操作。
- 4. 將主電池推入電池凹槽,直到它卡入定位。

#### 處理器

**Dell™ Vostro™ A840/A860** 維修手冊

- [卸下處理器](#page-9-0)
- [更換處理器](#page-9-1)
- 警示: 拆裝電腦內部元件之前,請先閱讀電腦隨附的安全資訊。如需更多安全性最佳做法資訊,請参閱 Regulatory Compliance (法規遵循) 首頁<br>www.dell.com/regulatory\_compliance <sub>\*</sub>
- 注意:為避免靜電釋放,請使用接地腕帶或經常觸摸未上漆的金屬表面 (例如電腦背面的連接器), 以便導去身上的靜電。

## <span id="page-9-0"></span>卸下處理器

- $\bigcirc$  注意:為避免在卸下或裝回處理器時造成 ZIF 插槽 Cam 螺絲與處理器之間的斷續接觸, 在轉動 Cam 螺絲時應輕壓處理器中央。
- 注意:為避免損壞處理器,擰凸輪螺絲時請將螺絲起子垂直於處理器。
- 1. 按照<u>開始操作之前</u>中的說明進行操作。
- 2. 卸下散熱器 (請參閱<u>處理器散熱器</u>)。
- 3. 若要鬆開 ZIF 插槽,請使用一個小型平頭螺絲起子按逆時針方向旋轉 ZIF 插槽凸輪螺絲,直到將其完全卸下。

ZIF 插槽 Cam 螺絲可將處理器固定至主機板。記下 ZIF 插槽 Cam 螺絲上的箭頭方向。

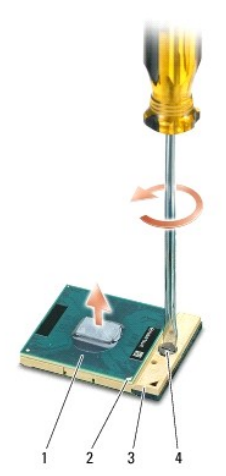

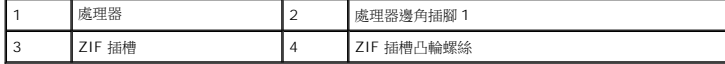

● 注意:為確保處理器最得最佳冷卻效果,請勿碰觸處理器散熱器上的熱傳遞區。您皮膚上的油脂會降低導熱散熱片的熱傳遞能力。

● 注意: 在卸下處理器時,將它直接拉起。請勿彎折處理器上的插腳。

4. 將處理器從 ZIF 插槽取出。

## <span id="page-9-1"></span>更換處理器

- **注意:**在安裝處理器之前,請先確定 Cam 鎖已完全在開啟位置。將處理器安裝在 ZIF 插槽時請勿用力。
- **注意:**處理器若未正確插入,可能會造成斷續接觸或對處理器和 ZIF 插槽的永久性損壞。

1. 將處理器邊角插腳 1 對齊,使之指向 ZIF 插槽上的三角形,然後將處理器插入 ZIF 插槽。

當處理器正確插入時,所有 4 角應等高對齊。如果處理器有一或多個邊角比較高,就無法將處理器正確插入。

 $\bigodot$  注意:為避免在卸下或裝回處理器時造成 ZIF 插槽 Cam 螺絲與處理器之間的斷續接觸,在轉動 Cam 螺絲時應輕壓處理器中央。

- 2. 透過順時針方向擰凸輪螺絲來擰緊 ZIF 插槽,將處理器固定在主機板上。
- 3. 將導熱散熱片的襯紙撕下,然後將它黏至處理器散熱器覆蓋住處理器的部分。
- 4. 按照<u>裝回處理器散熱器</u>中的說明進行操作。
- 5. 使用快閃 BIOS 更新程式光碟更新 BIOS (請參閱<u>更新 BIOS</u>)。

#### 處理器散熱器

**Dell™ Vostro™ A840/A860** 維修手冊

- [卸下處理器散熱器](#page-11-0)
- [裝回處理器散熱器](#page-11-1)

警示: 拆裝電腦內部元件之前,請先閱讀電腦隨附的安全資訊。如需更多安全性最佳做法資訊,請参閱 Regulatory Compliance (法規遵循) 首頁<br>(www.dell.com/regulatory\_compliance) **。** 

● 注意:為避免靜電釋放,請使用接地腕帶或經常觸摸未上漆的金屬表面 (例如電腦背面的連接器),以便導去身上的靜電。

# <span id="page-11-0"></span>卸下處理器散熱器

- 1. 按照<u>開始操作之前</u>中的說明進行操作。
- 2. 卸下主機板 (請參閱<mark>卸下主機板</mark>)。
- 3. 翻轉主機板。
- 4. 鬆開處理器散熱器上的 4 顆緊固螺絲。
- 5. 提起處理器散熱器,並從電腦中取出。

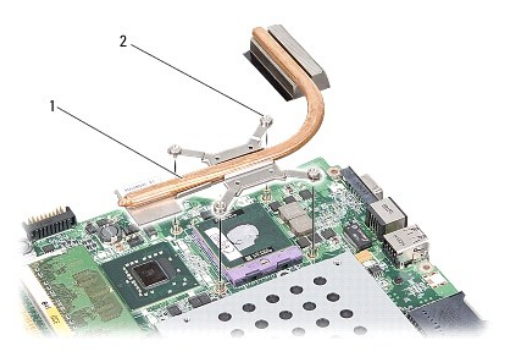

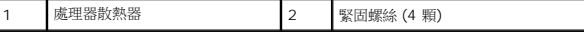

#### <span id="page-11-1"></span>裝回處理器散熱器

**∥ 註:**如果要將原本的處理器與處理器散熱器一起裝回,則可重複使用原本的導熱散熱片。如果要更換處理器或處理器散熱器,則應使用套件隨附的導熱散熱片以確保導熱性。

■ 註:本程序假設您已卸下處理器散熱器並準備要將它裝回。

- 1. 將導熱散熱片的襯紙撕下,然後將它黏至處理器散熱器覆蓋住處理器的部分。
- 2. 將處理器散熱器推至托架下方,然後將 4 顆緊固螺絲與主機板上的螺絲孔對齊。
- 3. 鎖緊四顆緊固螺絲。
- 4. 按照[更換主機板](file:///C:/data/systems/vosA860/ct/sm/sysboard.htm#wp1033663)中的說明進行操作。

## <span id="page-12-1"></span>顯示器

**Dell™ Vostro™ A840/A860** 維修手冊

- [顯示器組件](#page-12-0)
- [顯示器前蓋](#page-14-0)
- [顯示板](#page-14-1)
- [顯示板纜線](#page-16-0)
- [顯示器高壓板](#page-17-0)
- 

警示: 拆裝電腦內部元件之前,請先閱讀電腦隨附的安全資訊。如需更多安全性最佳做法資訊,請参閱 Regulatory Compliance (法規遵循) 首頁<br>www.dell.com/regulatory\_compliance <sub>\*</sub>

● 注意:為避免靜電釋放,請使用接地腕帶或經常觸摸未上漆的金屬表面 (例如電腦背面的連接器),以便導去身上的靜電。

● 注意: 為防止損壞主機板,您必須在開始拆裝電腦內部元件之前取出電池凹槽中的電池。

## <span id="page-12-0"></span>顯示器組件

#### 卸下顯示器組件

- 1. 按照<u>拆裝電腦內部元件之前</u>中的說明進行操作。
- 2. 卸下記憶體模組 (請參閱<u>卸下記憶體模組</u>)。
- 3. 卸下 [WLAN](file:///C:/data/systems/vosA860/ct/sm/minicard.htm#wp1182299) 卡 (請參閱<u>卸下 WLAN 卡</u>)。
- 4. [卸下中心控制護蓋](file:///C:/data/systems/vosA860/ct/sm/hingecvr.htm#wp1179905) (請參閱<mark>卸下中心控制護蓋)</mark>。
- 5. [卸下鍵盤](file:///C:/data/systems/vosA860/ct/sm/keyboard.htm#wp1179911) (請參閱<mark>卸下鍵盤</mark>)。
- 6. 取下塑膠帶,然後卸下電腦背面的兩個螺絲。

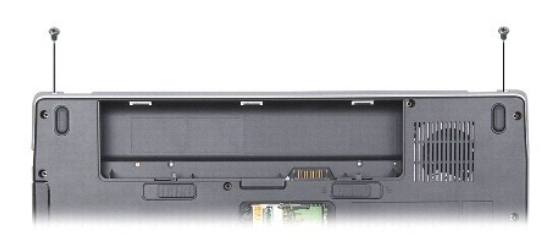

4 註:記下顯示器纜線在固定凹槽中的佈線路徑。

- 7. 拉動顯示器纜線彈片,將顯示器纜線從主機板連接器拔下。
- 8. 記下佈線路徑並小心地將 WLAN 天線纜線和其他纜線從其固定凹槽取下。將纜線拉開,使其無法接觸到手掌墊。

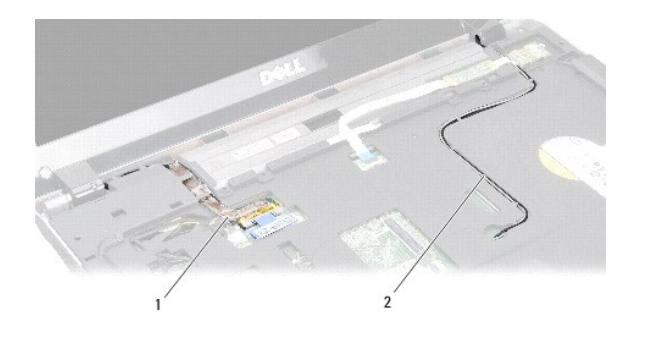

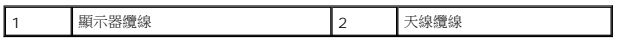

- 9. 卸下顯示器鉸鏈兩側的 2 顆螺絲。
- 10. 提起並卸下顯示器組件。

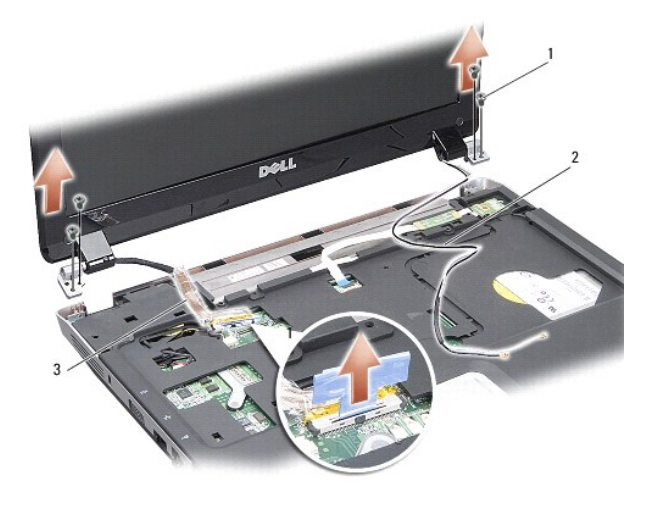

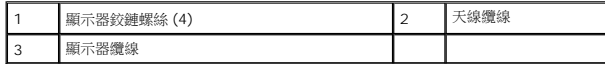

#### <span id="page-13-0"></span>裝回顯示器組件

警示: 拆裝電腦內部元件之前,請先閱讀電腦隨附的安全資訊。如需更多安全性最佳做法資訊,請参閱 Regulatory Compliance (法規遵循) 首頁<br>www.dell.com/regulatory\_compliance •

- 1. 將顯示器組件放至定位,同時將顯示器鉸鏈兩側的 2 顆螺絲裝回。
- 2. 將顯示器纜線重新固定好並連接至主機板上的連接器。
- 3. 小心將 WLAN 天線纜線繞穿手掌墊的固定凹槽,然後將再穿過電腦底座。
- 4. 裝回[鍵盤](file:///C:/data/systems/vosA860/ct/sm/keyboard.htm#wp1179891) (請參閱<mark>鍵盤)</mark>。
- 5. 裝回電腦背面的 2 顆螺絲。
- 6. 將電腦翻轉然後小心將 WLAN 卡天線纜線繞穿其固定凹槽,然後連接至 WLAN 卡。
- 7. 重新連接 [WLAN](file:///C:/data/systems/vosA860/ct/sm/minicard.htm#wp1180307) 卡 (如果有的話) (請參閱<mark>裝回 WLAN 卡)。</mark>
- 8. 裝回記憶體模組 (請參閱<u>裝回記憶體模組</u>)。

9. 將電池滑入電池凹槽,直到它卡入定位。

## <span id="page-14-0"></span>顯示器前蓋

#### <span id="page-14-2"></span>卸下顯示器前蓋

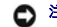

● 注意:顯示器前蓋極易損壞。在卸下它時請小心,以免顯示器前蓋受損。

- 1. 卸下顯示器組件 (請參閱<u>顯示器</u>)。
- 2. 從頂部卸下四個橡膠防護墊,然後從顯示器前蓋的底部取下塑膠帶。
- 3. 卸下顯示器前蓋上的 6 顆螺絲。
- 4. 以指尖小心撬起顯示器前蓋內緣。
- 5. 裝回顯示器前蓋。

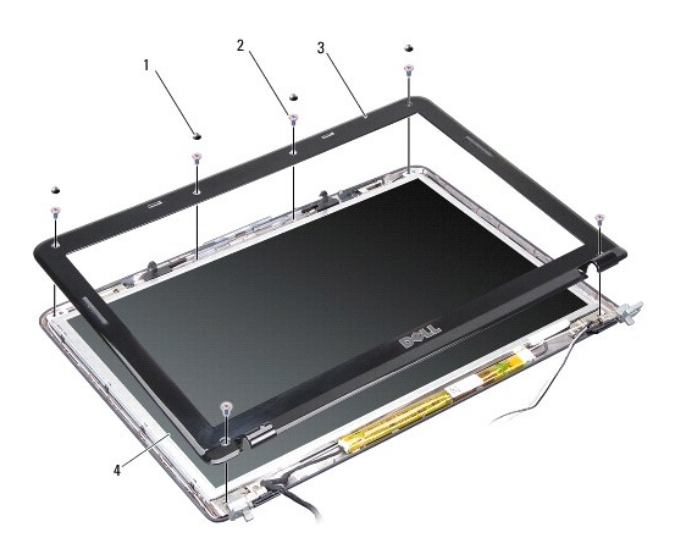

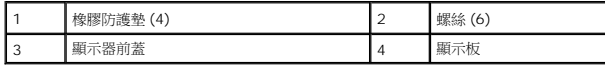

#### <span id="page-14-3"></span>裝回顯示器前蓋

# 警示: 拆裝電腦內部元件之前,請先閱讀電腦隨附的安全資訊。如需更多安全性最佳做法資訊,請参閱 Regulatory Compliance (法規遵循) 首頁<br>www.dell.com/regulatory\_compliance <sub>\*</sub>

- 1. 將顯示器前蓋置於顯示板上方對齊,然後將它輕輕卡入定位。
- 2. 裝回並旋緊六個螺絲。
- 3. 裝回顯示器組件 (請參閱<u>裝回顯示器組件</u>)。

<span id="page-14-1"></span>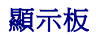

## <span id="page-15-0"></span>卸下顯示板

- 1. 卸下顯示器組件 (請參閱<u>顯示器</u>)。
- 2. 卸下顯示器前蓋 (請參閱<u>卸下顯示器前蓋</u>)。
- 3. 卸下 6 顆將顯示板組件固定至顯示器護蓋的螺絲。
- ▲ 註:請記下在顯示板下的佈線路徑。

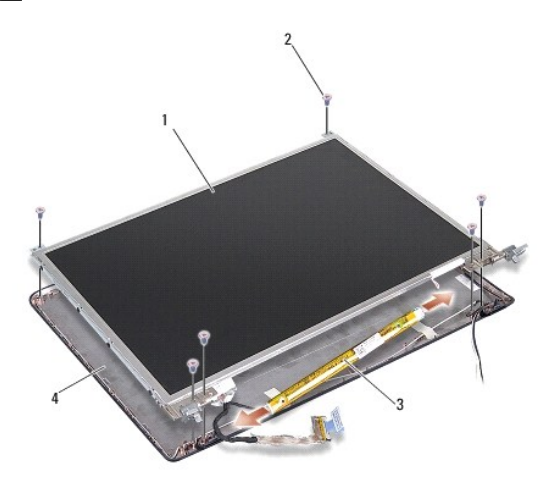

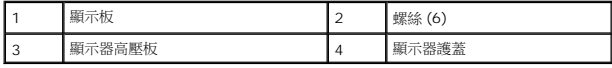

- 4. 從高壓板兩端的連接器拔下纜線。
- 5. 卸下顯示板組件。
- 6. 取下 8 顆 (每側各 4 顆) 將顯示板托架固定在顯示板上的螺絲。

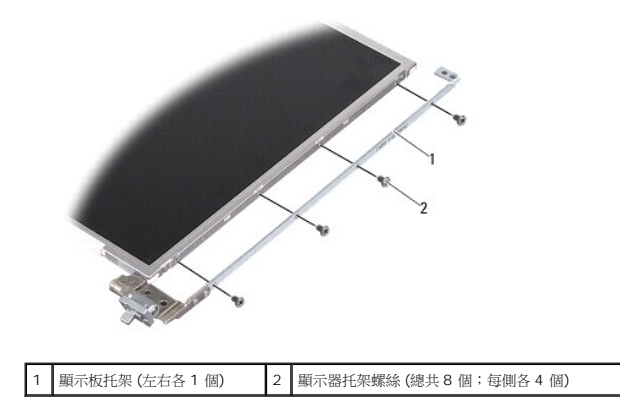

#### <span id="page-15-1"></span>裝回顯示板

警示: 拆裝電腦內部元件之前,請先閱讀電腦隨附的安全資訊。如需更多安全性最佳做法資訊,請参閱 Regulatory Compliance (法規遵循) 首頁<br>www.dell.com/regulatory\_compliance。

- 1. 將顯示板托架與顯示板對齊。
- 2. 裝回將顯示板托架固定在顯示板兩側的 8 顆螺絲。
- 3. 將顯示板對齊顯示器護蓋,然後裝回 6 顆螺絲。
- 4. 將顯示器纜線與高壓板的兩端連接。
- 5. 將纜線繞穿其固定凹槽裝回。
- 6. 裝回顯示器前蓋 (請參閱<mark>裝回顯示器前蓋)</mark>。
- 7. 裝回顯示器組件 (請參閱<mark>顯示器</mark>)。

## <span id="page-16-0"></span>顯示板纜線

註:顯示板纜線和連接器可能會視您訂購的顯示板而有所不同。

#### 卸下顯示板纜線

- 1. 卸下顯示器組件 (請參閱<mark>顯示器</mark>)。
- 2. 卸下顯示器前蓋 (請參閱<u>卸下顯示器前蓋</u>)。
- 3. 卸下顯示板 (請參閱<u>卸下顯示板</u>)。
- 4. 翻轉顯示板,並取下顯示板上的導電膠帶。
- 5. 從顯示板上拔下排線。

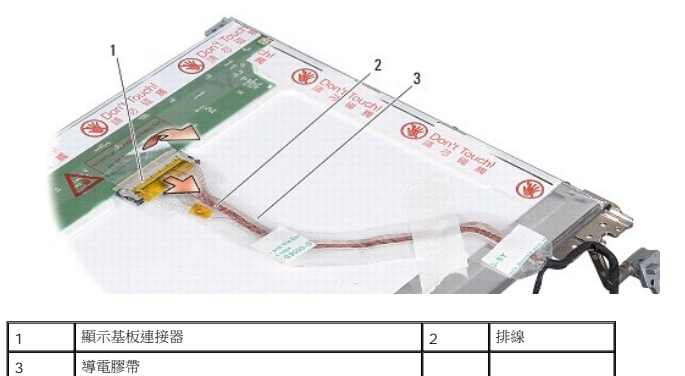

#### 裝回顯示板纜線

- 警示: 拆裝電腦內部元件之前,請先閱讀電腦隨附的安全資訊。如需更多安全性最佳做法資訊,請参閱 Regulatory Compliance (法規遵循) 首頁<br>www.dell.com/regulatory\_compliance <sub>\*</sub>
- 1. 將排線連接至高壓板上的連接器。
- 2. 將排線的另一端連接至顯示板背面的連接器,然後再將膠帶黏回原位。
- 3. 裝回顯示板 (請參閱<u>裝回顯示板</u>)。
- 4. 裝回顯示器前蓋 (請參閱<mark>裝回顯示器前蓋</mark>)。
- 5. 裝回顯示器組件 (請參閱<u>裝回顯示器組件</u>)。

## <span id="page-17-0"></span>顯示器高壓板

#### 卸下顯示器高壓板

- 1. 卸下顯示器組件 (請參閱<mark>顯示器</mark>)。
- 2. 卸下顯示器前蓋 (請參閱<u>卸下顯示器前蓋</u>)。
- 3. 將纜線從高壓板兩側的連接器上拔下。
- 4. 從固定塑膠彈片撬出高壓板。

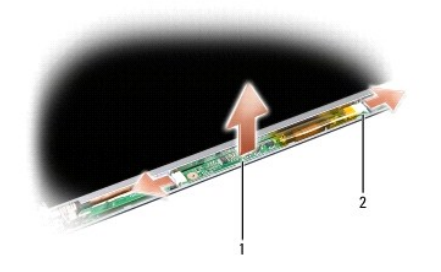

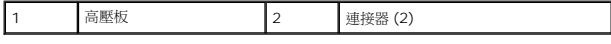

#### 裝回顯示器高壓板

# 警示: 拆裝電腦內部元件之前,請先閱讀電腦隨附的安全資訊。如需更多安全性最佳做法資訊,請参閱 Regulatory Compliance (法規遵循) 首頁<br>www.dell.com/regulatory\_compliance。

1. 將高壓板上的孔與顯示器護蓋上的彈片對齊,並將高壓板放入到位。

- 2. 連接高壓板兩側的纜線。
- 3. 裝回顯示器前蓋 (請參閱<u>裝回顯示器前蓋</u>)。
- 4. 裝回顯示器組件 (請參閱<mark>顯示器</mark>)。

## 系統風扇

**Dell™ Vostro™ A840/A860** 維修手冊

- [卸下系統風扇](#page-18-0)
- [卸下系統風扇](#page-18-1)

警示: 拆裝電腦內部元件之前,請先閱讀電腦隨附的安全資訊。如需更多安全性最佳做法資訊,請参閱 Regulatory Compliance (法規遵循) 首頁<br>www.dell.com/regulatory\_compliance <sub>\*</sub>

● 注意:為避免靜電釋放,請使用接地腕帶或經常觸摸未上漆的金屬表面 (例如電腦背面的連接器), 以便導去身上的靜電。

## <span id="page-18-0"></span>卸下系統風扇

- 1. 按照<u>開始操作之前</u>中的說明進行操作。
- 2. 卸下手掌墊 (請參閱<u>卸下手掌墊)</u>。
- 3. 將風扇纜線從主機板連接器拔下。
- 4. 卸下將系統風扇固定在電腦蓋上的 2 個螺絲。
- 5. 提起並取出系統風扇。

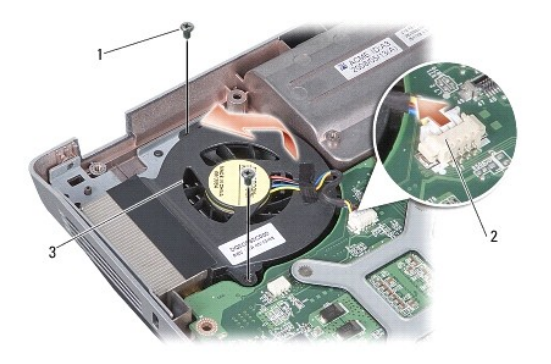

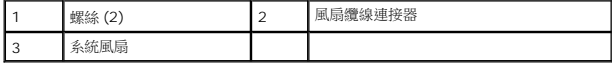

## <span id="page-18-1"></span>卸下系統風扇

警示: 拆裝電腦內部元件之前,請先閱讀電腦隨附的安全資訊。如需更多安全性最佳做法資訊,請参閱 Regulatory Compliance (法規遵循) 首頁<br>www.dell.com/regulatory\_compliance <sub>\*</sub>

- 1. 將系統風扇置於電腦蓋上的相應位置。
- 2. 裝回並旋緊兩個螺絲。
- 3. 將風扇纜線連接至主機板連接器。
- 4. 按照<u>[裝回手掌墊](file:///C:/data/systems/vosA860/ct/sm/palmrest.htm#wp1039422)</u>中的說明進行操作。

#### 硬碟機

**Dell™ Vostro™ A840/A860** 維修手冊

- [卸下硬碟機](#page-20-0)
- [裝回硬碟機](#page-21-0)

# 警示: 拆裝電腦內部元件之前,請先閱讀電腦隨附的安全資訊。如需更多安全性最佳做法資訊,請参閱 Regulatory Compliance (法規遵循) 首頁<br>www.dell.com/regulatory\_compliance <sub>\*</sub>

- ▲ 警示: 如果您在硬碟機很熱時將其從電腦中卸下,請勿碰觸硬碟機的金屬外殼。
- **← 注意:**為防止資料遺失,請在卸下硬碟機之前先[關閉電腦](file:///C:/data/systems/vosA860/ct/sm/before.htm#wp1435089) (請參閱<mark>關閉電腦)</mark>。請勿在電腦開啟或處於睡眠狀態時卸下硬碟機。
- 注意:硬碟機極易損壞。拿住硬碟機時請務必小心。
- **/ 註:**對於非 Dell 公司提供的硬碟機, Dell 不保證其相容性, 也不提供支援。

註:如果您要安裝非 Dell 公司提供的硬碟機,則需要在新硬碟機上安裝作業系統、驅動程式和公用程式 (請參閱《安裝指南》上的「還原作業系統」和「重新安裝驅動程式和公用程 式」)。

## <span id="page-20-0"></span>卸下硬碟機

- 1. 按照<u>開始操作之前</u>中的程序進行操作。
- 2. 卸下主機板 (請參閱<u>卸下主機板</u>)。
- 3. 卸下將硬碟機組件固定在主機板上的 2 顆螺絲。

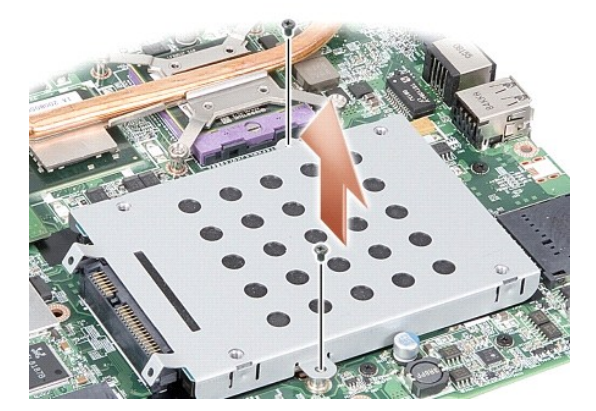

- 4. 按住硬碟機組件的連接器端,將硬碟機組件從主機板連接器拔出。
- 5. 壓下位於非連接器端插槽的硬碟機,將硬碟機從硬碟機固定框架卸下。

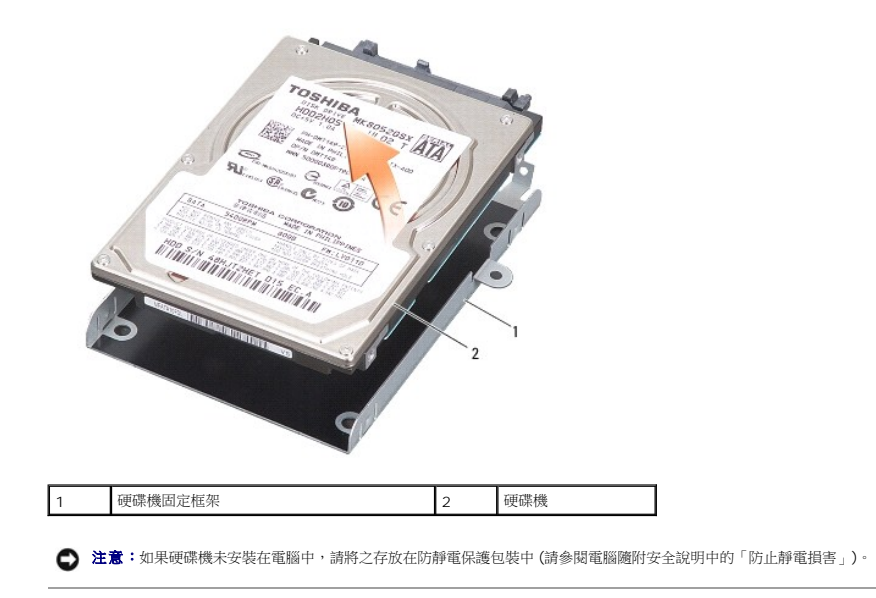

## <span id="page-21-0"></span>裝回硬碟機

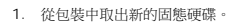

- 註:請保留原包裝材料以便存放或運送硬碟機。
- 注意:將硬碟機平穩地推入到位。如果您用力過大,可能會損壞連接器。
- 2. 將硬碟機放置在硬碟機固定框架,然後將硬碟機壓下直到它卡入定位為止。
- 3. 將硬碟機連接器與主機板連接器對齊,以便將硬碟機組件推入定位。
- 4. 裝回將硬碟機組件固定在主機板上的 2 顆螺絲。
- 5. 裝回主機板 (請參[閱更換主機板](file:///C:/data/systems/vosA860/ct/sm/sysboard.htm#wp1033663))。
- 6. 將電池推入電池凹槽,直到它卡入到位。

 $\bigodot$  注意:在啟動電腦之前,將所有螺絲裝回並確保電腦中無鬆動的螺絲。否則,可能會使電腦受損。

- 7. 安裝適合的電腦作業系統 (請參閱《安裝指南》的「還原作業系統」)。
- 8. 安裝適合的驅動程式與公用程式 (請參閱《安裝指南》的「重新安裝驅動程式和公用程式」)。

# 中心控制護蓋

**Dell™ Vostro™ A840/A860** 維修手冊

- [卸下中心控制護蓋](#page-22-0)
- [裝回中心控制護蓋](#page-22-1)

警示: 拆裝電腦內部元件之前,請先閱讀電腦隨附的安全資訊。如需更多安全性最佳做法資訊,請参閱 Regulatory Compliance (法規遵循) 首頁<br>www.dell.com/regulatory\_compliance <sub>\*</sub>

● 注意: 為避免靜電釋放,請使用接地腕帶或經常觸摸未上漆的金屬表面 (例如電腦背面的連接器), 以便導去身上的靜電。

● 注意:為防止損壞主機板,您必須在開始拆裝電腦內部元件之前取出電池凹槽中的電池。

## <span id="page-22-0"></span>卸下中心控制護蓋

- 1. 按照<u>開始操作之前</u>中的程序進行操作。
- 2. 翻轉電腦,然後卸下電腦背面的 3 顆螺絲。

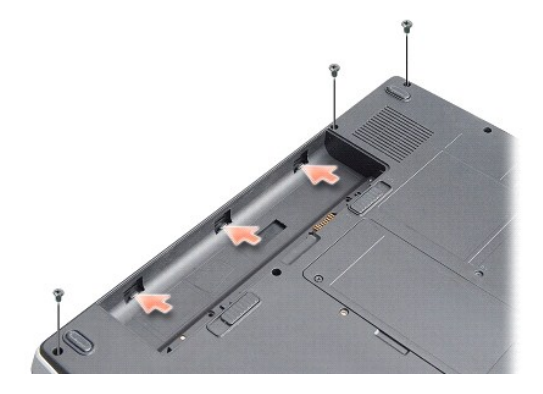

3. 翻轉電腦,並將顯示幕打開至最大限度。

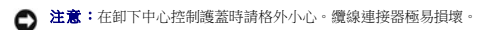

4. 將中心控制護蓋從左至右撬出。

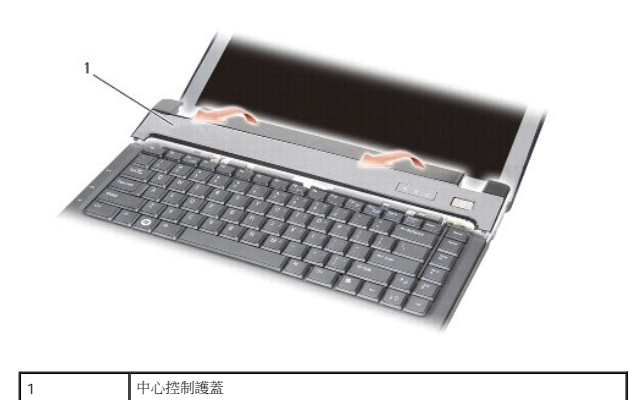

<span id="page-22-1"></span>5. 卸下中心控制護蓋。

# 裝回中心控制護蓋

- 1. 將中心控制護蓋裝回原位。
- 2. 翻轉電腦,裝回將中心控制護蓋固定在電腦底座上的螺絲。
- 3. 裝回電池凹槽中的 2 個螺絲。
- 4. 將電池滑入電池凹槽,直到它卡入定位。

[回到目錄頁](file:///C:/data/systems/vosA860/ct/sm/index.htm)

 $\overline{\phantom{a}}$ 

# 鍵盤 **Dell™ Vostro™ A840/A860** 維修手冊 ● [卸下鍵盤](#page-24-0) ● [裝回鍵盤](#page-24-1) 卸下鍵盤 1. 按照<u>開始操作之前</u>中的程序進行操作。 警示: 拆裝電腦內部元件之前,請先閱讀電腦隨附的安全資訊。如需更多安全性最佳做法資訊,請参閱 Regulatory Compliance (法規遵循) 首頁<br>www.dell.com/regulatory\_compliance <sub>\*</sub> ● 注意:為避免靜電釋放,請使用接地腕帶或經常觸摸未上漆的金屬表面 (例如電腦背面的連接器),以便導去身上的靜電。 ● 注意:為防止損壞主機板,您必須在開始拆裝電腦內部元件之前取出電池凹槽中的電池。

- <span id="page-24-0"></span>2. 卸下[中心控制護蓋](file:///C:/data/systems/vosA860/ct/sm/hingecvr.htm#wp1179889) (請參閱中心控制護蓋)。
- 3. 卸下鍵盤頂部的兩顆螺絲。
- $\bigodot$  注意: 鍵盤上的鍵帽容易受損和錯位,並且在裝回時很費時。卸下和處理鍵盤時,請務必小心。
- 注意:卸下和處理鍵盤時,請格外小心。否則可能會在顯示板上留下刮痕。
- 4. 小心將鍵盤抬起以露出鍵盤連接器。

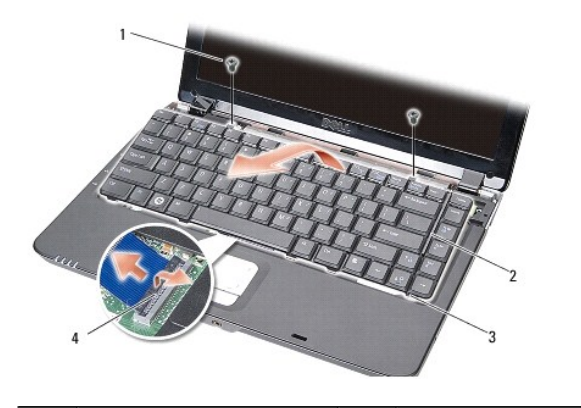

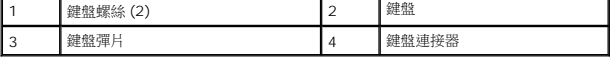

5. 將固定鍵盤纜線至主機板連接器的連接器閂鎖拉起,然後拔下鍵盤纜線。

6. 提起鍵盤,將其從電腦中取出。

#### <span id="page-24-1"></span>裝回鍵盤

- $\bigodot$  注意: 鍵盤上的鍵帽容易受損和錯位,並且在裝回時很費時。卸下和處理鍵盤時,請務必小心。
- 1. 將鍵盤纜線滑入連接器,然後按下連接器閂鎖以固定纜線。
- 2. 將 5 個彈片對齊鍵盤底緣,然後將之推入手掌墊下方。
- 3. 裝回鍵盤頂部的兩個螺絲。
- 4. 裝回[中心控制護蓋](file:///C:/data/systems/vosA860/ct/sm/hingecvr.htm#wp1179889) (請參閱<u>中心控制護蓋</u>)。
- 5. 將電池推入電池凹槽,直到它卡入到位。

#### 記憶體模組

**Dell™ Vostro™ A840/A860** 維修手冊

- [卸下記憶體模組](#page-26-0)
- [裝回記憶體模組](#page-26-1)

警示: 拆裝電腦內部元件之前,請先閱讀電腦隨附的安全資訊。如需更多安全性最佳做法資訊,請参閱 Regulatory Compliance (法規遵循) 首頁<br>www.dell.com/regulatory\_compliance <sub>\*</sub>

● 注意:為避免靜電釋放,請使用接地腕帶或經常觸摸未上漆的金屬表面 (例如電腦背面的連接器), 以便導去身上的靜電。

您可以在主機板上安裝記憶體模組來增加電腦記憶體容量。如需電腦支援的記憶體相關資訊,請參閱《安裝指南》的「規格」。請僅安裝適合於您電腦的記憶體模組。

註:從 Dell 購買的記憶體模組包括在您電腦的保固範圍內。

您的電腦提供兩個使用者可抽換式 SODIMM 插槽,可從電腦底部進行記憶體抽換。

 $\bigodot$  注意: 如果您需要安裝兩個連接器的記憶體模組,請先將記憶體模組安裝在電腦底部的連接器 (DIMM 1), 然後再將記憶體模組安裝至其正上方的連接器 (DIMM 2)。

#### <span id="page-26-0"></span>卸下記憶體模組

 $\bigodot$  注意: 如果在 DIMM 2 連接器中安裝了記憶體模組,請先將之卸下後,再卸下 DIMM 1 連接器中的記憶體模組。否則,可能會使兩個記憶體模組都受損。

- 1. 按照<u>開始操作之前</u>中的程序進行操作。
- 2. 卸下[模組護蓋](file:///C:/data/systems/vosA860/ct/sm/back_cov.htm#wp1180190) (請參閱<mark>模組護蓋</mark>)。

● 注意:為防止損壞記憶體模組連接器,請勿使用工具分開記憶體模組的固定夾。

- 3. 用指尖小心地將記憶體模組連接器兩端的固定夾分開,直至模組彈起。
- 4. 從連接器中取出模組。

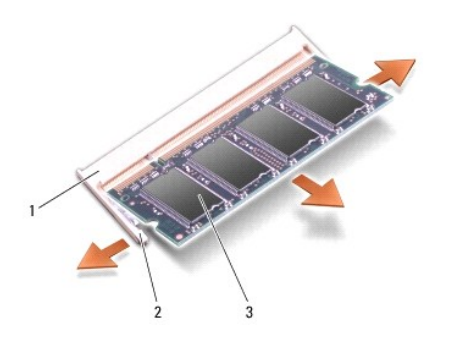

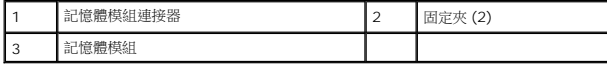

#### <span id="page-26-1"></span>裝回記憶體模組

- 1. 將模組邊緣連接器的槽口與連接器插槽的彈片對齊。
- 2. 以 45 度角將模組穩固地推入插槽,並向下轉動模組,直至聽到卡人定位的卡嗒聲。如果未正確將模組卡人到位,請將它取出然後重新安裝。

■ 註:如果記憶體模組安裝不正確,電腦可能無法啟動。

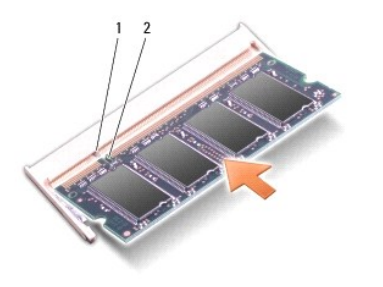

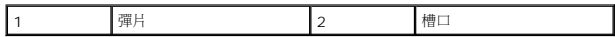

- 3. [裝回模組護蓋](file:///C:/data/systems/vosA860/ct/sm/back_cov.htm#wp1184606) (請參閱<u>裝回模組護蓋</u>)。
- 4. 將電池裝入電池凹槽,或將交流電變壓器連接至電腦和電源插座。
- 5. 開啟電腦。

電腦啟動時,會偵測到附加記憶體,並會自動更新系統組態資訊。

若要確認電腦中已安裝的記憶體容量,請依次按 **Start** (開始) ® **Help and Support** (說明及支援)® **Dell System Information** (Dell 系統資訊)。

[回到目錄頁](file:///C:/data/systems/vosA860/ct/sm/index.htm)

 $\overline{\phantom{a}}$ 

## 迷你卡

**Dell™ Vostro™ A840/A860** 維修手冊

- 卸下 [WLAN](#page-28-0) 卡
- 裝回 [WLAN](#page-29-0) 卡

警示: 拆裝電腦內部元件之前,請先閱讀電腦隨附的安全資訊。如需更多安全性最佳做法資訊,請参閱 Regulatory Compliance (法規遵循) 首頁<br>www.dell.com/regulatory\_compliance <sub>\*</sub>

● 注意:為防止損壞主機板,您必須在開始拆裝電腦內部元件之前取出電池凹槽中的電池。

**■ 註:**如果您訂購電腦的同時訂購有 WLAN 卡,則電腦中已安裝此插卡。

註:對於非 Dell 公司提供的迷你卡,Dell 不保證其相容性,也不提供支援。

您的電腦支援一個迷你卡(用於 WLAN)。

## <span id="page-28-0"></span>卸下 **WLAN** 卡

- 1. 按照<u>開始操作之前</u>中的程序進行操作。
- 2. [卸下模組護蓋](file:///C:/data/systems/vosA860/ct/sm/back_cov.htm#wp1180211) (請參閱<u>卸下模組護蓋</u>)。
- 3. 從 WLAN 卡上拔下天線纜線。

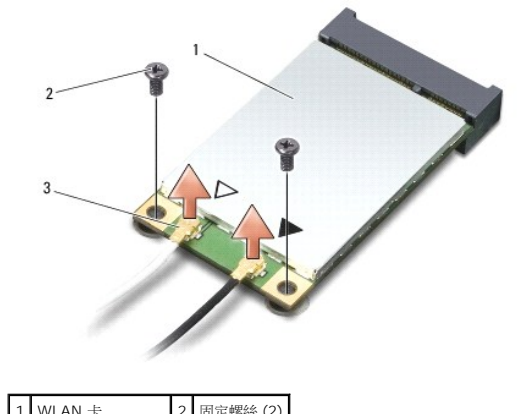

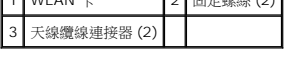

- 4. 卸下卡上的 2 顆固定螺絲。
- 5. 提起 WLAN 卡,使其脫離主機板連接器。

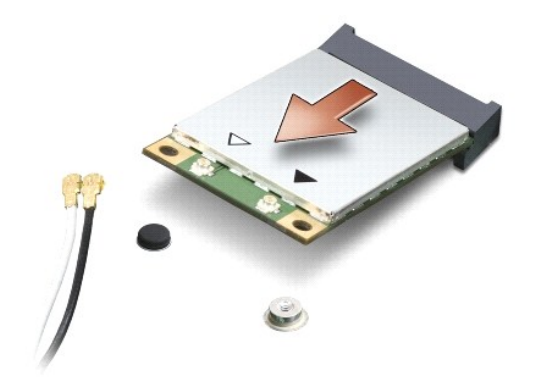

#### <span id="page-29-0"></span>裝回 **WLAN** 卡

● 注意:連接器採用鎖定式設計以確保正確插接。如果您感到有阻力,請檢查插卡和主機板上的連接器並重新對齊插卡。

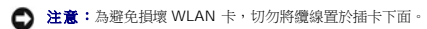

#### 1. 按照<u>開始操作之前</u>中的程序進行操作。

- 2. 從包裝中取出新迷你卡。
- 注意:將插卡平穩地推入到位。如果您用力過大,可能會損壞連接器。
- 3. 以 45 度角將 WLAN 卡連接器插入插槽,然後將 WLAN 卡的另一端壓下。
- 4. 裝回 WLAN 卡上的螺絲。
- 5. 將相應的天線纜線連接至您正在安裝的 WLAN 卡。如果 WLAN 卡的標籤上有兩個三角形,(白色和黑色),請連接:
	- l 白色天線纜線至標示「main」(白色三角形) 的連接器
	- l 黑色天線纜線至標示「aux」(黑色三角形) 的連接器

如果 WLAN 卡的標籤上有三個三角形,(白色、黑色和灰色),請連接:

- l 白色天線纜線至白色三角形
- l 黑色天線纜線至黑色三角形
- l 灰色天線纜線至灰色三角形

註:灰色天線纜線並非在所有的電腦上都可用。迷你卡卡盒中是否存在灰色天線纜線取決於顯示幕的類型。

- 6. 將未使用的天線纜線固定至聚脂薄膜保護套管中。
- 7. [裝回模組護蓋](file:///C:/data/systems/vosA860/ct/sm/back_cov.htm#wp1184606) (請參閱<mark>裝回模組護蓋</mark>) 然後旋緊兩顆固定螺絲。
- 8. 將電池滑入電池凹槽,直到它卡入定位。
- 9. 視需要在電腦上安裝驅動程式和公用程式。若要獲得更多資訊,請參閱《Dell 技術指南》。

**△ 註:**如果您要安裝非 Dell 公司提供的通訊卡,則必須安裝適用的驅動程式和公用程式。若要獲得更多資訊,請參閱《Dell 技術指南》。

#### 光碟機

**Dell™ Vostro™ A840/A860** 維修手冊

- [卸下磁碟機](#page-30-0)
- [更換光碟機](#page-30-1)
- 警示: 拆裝電腦內部元件之前,請先閱讀電腦隨附的安全資訊。如需更多安全性最佳做法資訊,請参閱 Regulatory Compliance (法規遵循) 首頁<br>www.dell.com/regulatory\_compliance <sub>\*</sub>
- 注意:為防止靜電損害,請使用接地腕帶或經常觸摸電腦未上漆的金屬表面 (如背面板),以確保接地並導去身上的靜電。

# <span id="page-30-0"></span>卸下磁碟機

- $\bigodot$  注意:為避免靜電損害,請使用導電腕帶或經常觸摸電腦背面板上的連接器,以確保導去您身上的靜電。
- 1. 按照<u>開始操作之前</u>中的程序進行操作。
- 2. 卸下將光碟機固定在電腦基座上的螺絲。
- 3. 將光碟機從光碟機凹槽中滑出。

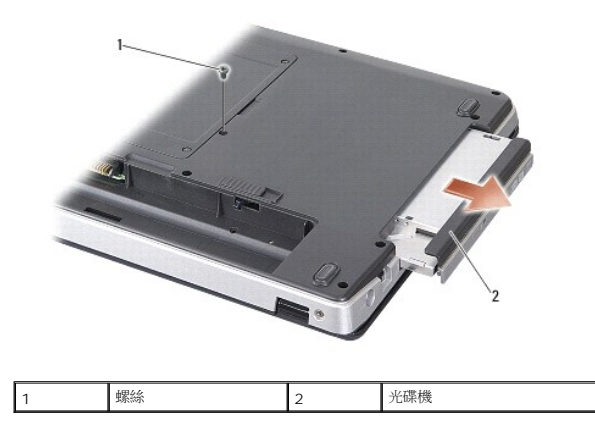

# <span id="page-30-1"></span>更換光碟機

- 1. 將光碟機推入凹槽。
- 2. 裝回並旋緊固定光碟機的螺絲。
- 3. 將電池滑入電池凹槽,直到它卡入定位。

## 手掌墊

**Dell™ Vostro™ A840/A860** 維修手冊

- [卸下手掌墊](#page-31-0)
- [裝回手掌墊](#page-32-0)

## <span id="page-31-0"></span>卸下手掌墊

- 警示: 拆裝電腦內部元件之前,請先閱讀電腦隨附的安全資訊。如需更多安全性最佳做法資訊,請参閱 Regulatory Compliance (法規遵循) 首頁<br>www.dell.com/regulatory\_compliance。
- 注意:為防止靜電損害,請使用接地腕帶或經常觸摸電腦未上漆的金屬表面 (如背面板),以確保接地並導去身上的靜電。
- 1. 按照<u>開始操作之前</u>中的說明進行操作。
- 2. 將 3 合 1 媒體卡插槽中的卡取出。
- 3. [卸下中心控制護蓋](file:///C:/data/systems/vosA860/ct/sm/hingecvr.htm#wp1179905) (請參閱<u>卸下中心控制護蓋</u>)。
- 4. [卸下鍵盤](file:///C:/data/systems/vosA860/ct/sm/keyboard.htm#wp1179911) (請參閱<u>卸下鍵盤</u>)。
- 5. 卸下顯示器組件 (請參閱<mark>顯示器</mark>)。
- 6. 翻轉電腦,然後卸下任何安裝的記憶體模組和 [WLAN](file:///C:/data/systems/vosA860/ct/sm/minicard.htm#wp1182299) 卡 (請參閱<u>記憶體模組和卸下 WLAN 卡</u>)。
- 7. 卸下記憶體凹槽上的螺絲。
- 8. 卸下光碟機 (請參閱<mark>卸下磁碟機</mark>)。
- 9. 卸下光碟機凹槽的 2 顆螺絲。
- 10. 卸下電腦底座上的 10 顆螺絲。

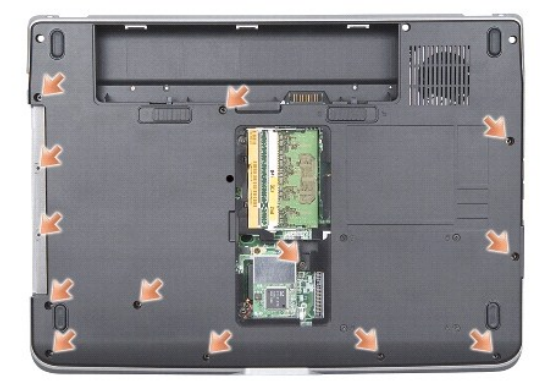

- 11. 將電腦翻回正面,卸下手掌墊上方的 2 顆螺絲。
- 12. 卸下主機板的電源/鍵盤狀態指示燈纜線、觸控墊和顯示器鉸鏈連接器。

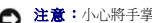

- 注意:小心將手掌墊與電腦底座分開,以免手掌墊受損。
- 13. 從手掌墊上方開始,以手指從手掌墊內側抬起,同時由外側向內推動,將手掌墊與電腦底座分開。

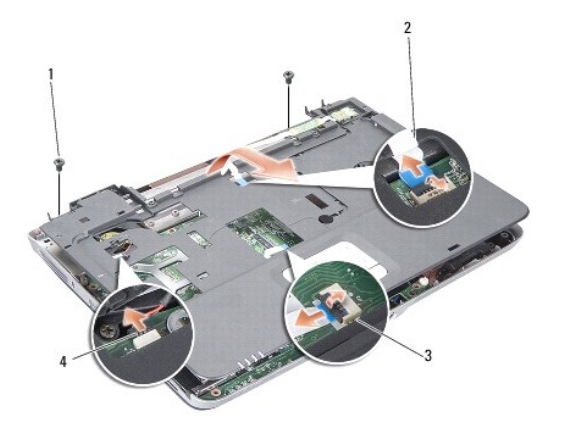

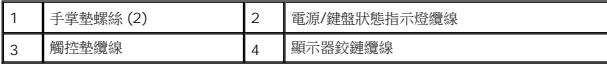

# <span id="page-32-0"></span>裝回手掌墊

- 1. 將手掌墊與電腦底座對齊,然後將它輕輕卡回原位。
- 2. 將電源/鍵盤狀態指示燈纜線、觸控墊和顯示器鉸鏈纜線與個別的主機板連接器重新連接。
- 3. 裝回手掌墊上方的 2 顆螺絲。
- 4. 翻轉電腦,並裝回電腦底座上的 13 顆螺絲。
- 5. 裝回顯示器組件 (請參閱<u>裝回顯示器組件</u>)。
- 6. 裝回記憶體模組 (請參閱<u>裝回記憶體模組</u>)。
- 7. 裝回 3 合 1 卡插槽中的卡。
- 8. 裝回 [WLAN](file:///C:/data/systems/vosA860/ct/sm/minicard.htm#wp1180307) 卡 (請參閱<mark>裝回 WLAN 卡)</mark>。
- 9. 裝回硬碟機 (請參閱<u>裝回硬碟機</u>)。
- 10. 將電池滑入電池凹槽,直到它卡入定位。

# 喇叭

**Dell™ Vostro™ A840/A860** 維修手冊

- [卸下喇叭](#page-33-0)
- [裝回喇叭](#page-33-1)

警示: 拆裝電腦內部元件之前,請先閱讀電腦隨附的安全資訊。如需更多安全性最佳做法資訊,請参閱 Regulatory Compliance (法規遵循) 首頁<br>www.dell.com/regulatory\_compliance <sub>\*</sub>

● 注意:為防止靜電損害,請使用接地腕帶或經常觸摸電腦未上漆的金屬表面 (如背面板),以確保接地並導去身上的靜電。

# <span id="page-33-0"></span>卸下喇叭

- 1. 按照<u>開始操作之前</u>中的說明進行操作。
- 2. 卸下手掌墊 (請參閱<u>手掌墊</u>)。
- 3. 卸下將喇叭固定在電腦底座上的螺絲。
- 4. 將喇叭纜線從主機板連接器拔下。
- 5. 取下喇叭。

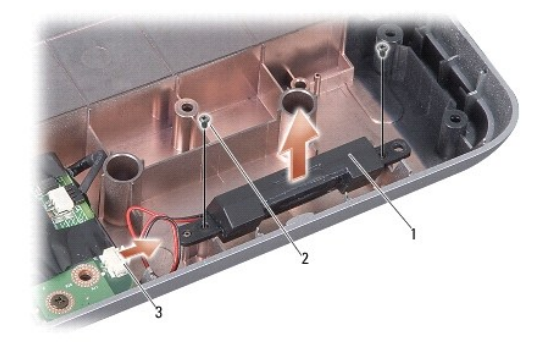

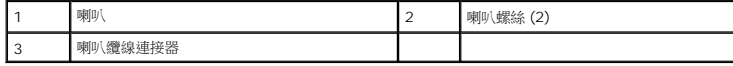

#### <span id="page-33-1"></span>裝回喇叭

- 1. 將喇叭纜線連接至主機板連接器。
- 2. 裝回將喇叭固定在電腦底座上的 2 顆螺絲。
- 3. 按照<u>[裝回手掌墊](file:///C:/data/systems/vosA860/ct/sm/palmrest.htm#wp1039422)</u>中的說明進行操作。
- 4. 將電池滑入電池凹槽,直到它卡入定位。

#### 主機板

**Dell™ Vostro™ A840/A860** 維修手冊

- [卸下主機板](#page-34-0)
- [更換主機板](#page-35-0)

## <span id="page-34-0"></span>卸下主機板

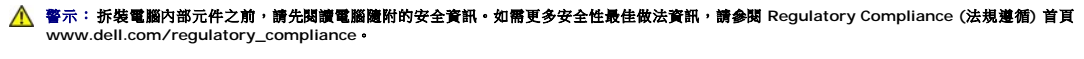

● 注意:為防止靜電損害,請使用接地腕帶或經常觸摸電腦未上漆的金屬表面 (如背面板),以確保接地並導去身上的靜電。

主機板的 BIOS 晶片包含服務標籤,從電腦底部可看到條碼標籤。主機板的更換套件包含一個光碟,其中提供公用程式可將服務標籤傳送至更換的主機板。

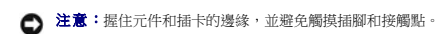

- 1. 按照<u>開始操作之前</u>中的說明進行操作。
- 2. 將任何安裝的媒體卡從 3 合 1 媒體卡插槽中卸下。
- 3. 卸下任何安裝的[記憶體模組](file:///C:/data/systems/vosA860/ct/sm/memory.htm#wp1180190)與 [WLAN](file:///C:/data/systems/vosA860/ct/sm/minicard.htm#wp1182299) 卡 (請參閱<u>記憶體模組和卸下 WLAN 卡</u>)。
- 4. 卸下光碟機 (請參閱<u>光碟機</u>)。
- 5. [卸下中心控制護蓋](file:///C:/data/systems/vosA860/ct/sm/hingecvr.htm#wp1179905) (請參閱<u>卸下中心控制護蓋</u>)。
- 6. 卸下顯示器組件 (請參[閱顯示器](file:///C:/data/systems/vosA860/ct/sm/display.htm#wp1109848))。
- 7. [卸下鍵盤](file:///C:/data/systems/vosA860/ct/sm/keyboard.htm#wp1179911) (請參閱<mark>卸下鍵盤)</mark>。
- 8. 卸下手掌墊 (請參閱<u>手掌墊)</u>。
- 9. 卸下 3 合 1 媒體讀卡機。
- 10. 從主機板連接器卸下系統風扇、喇叭、RJ-11 和 DC-In 的纜線。
- 11. [卸下系統風扇](file:///C:/data/systems/vosA860/ct/sm/fan.htm#wp1120837) (請參閱<mark>卸下系統風扇</mark>)。
- 12. 取下塑膠帶,然後從電腦背面卸下固定硬碟的四個螺絲。

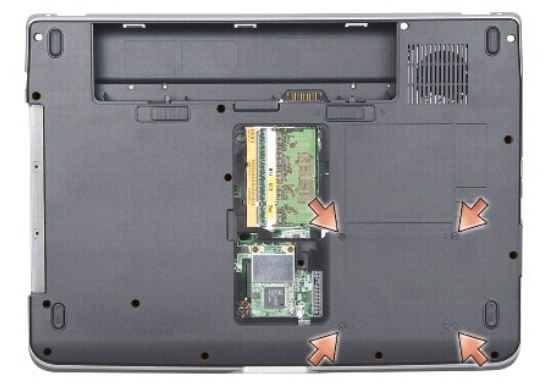

13. 卸下將主機板固定在電腦底座上的剩餘 2 顆螺絲。

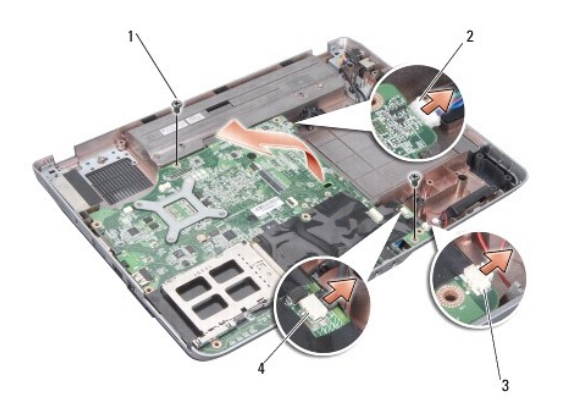

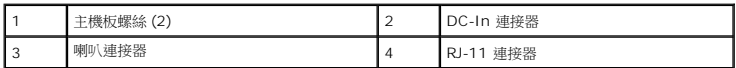

14. 將主機板朝電腦側面傾斜提起,然後從電腦底座取出。

## <span id="page-35-0"></span>更換主機板

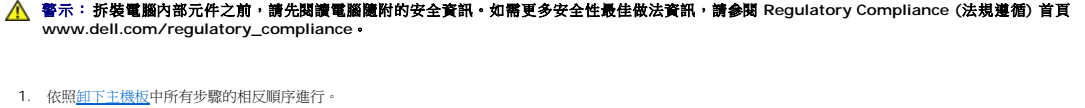

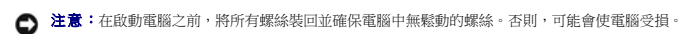

2. 將電池滑入電池凹槽,直到它卡入定位。

3. 開啟電腦。

註:在裝回主機板後,在替換主機板的 BIOS 中輸入電腦的服務標籤。

4. 將替換主機板隨附的光碟插入適用的光碟機。按照螢幕上的說明進行操作。